## **Python in IntelliJ**

- [Install Plugin](#page-0-0)
- [Create SDK](#page-0-1)

## <span id="page-0-0"></span>Install Plugin

## <span id="page-0-1"></span>Create SDK

From Platform Settings SDKs of your python project, click + to add an SDK

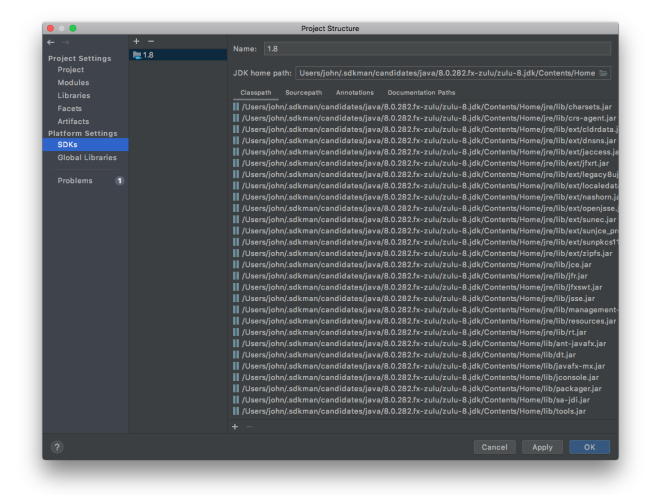

From the pull down menu, select Add Python SDK

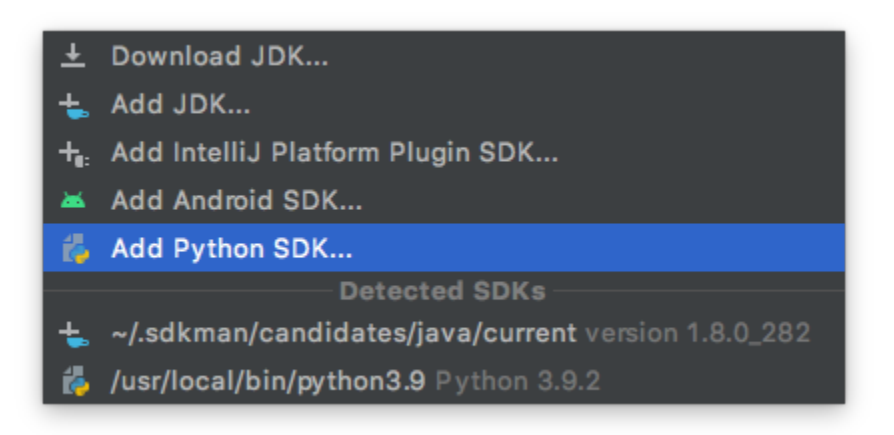

Select System Interpreter to use your systems python and click ok.

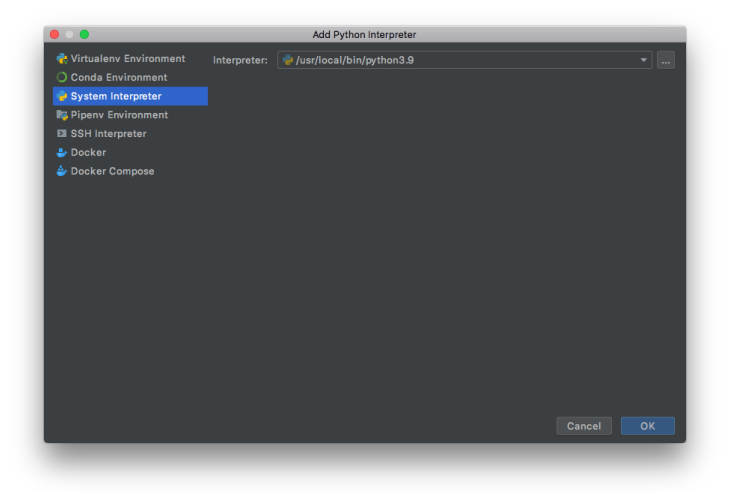